## Lecture 4: File managementstarting from /

Hands-on Unix System Administration DeCal

2012-01-30

#### <span id="page-1-0"></span>**[Review](#page-1-0)**

❖ Shell<br>exeans [expansion](#page-2-0)

**❖** [Standard](#page-3-0)

streams

❖ Useful

[commands](#page-4-0)

❖ In <sup>a</sup> [nutshell](#page-5-0)

❖ [Philosophy](#page-6-0)

**[Users](#page-7-0)** 

File [hierarchy](#page-13-0)

**[Filesystems](#page-18-0)** 

**[Files](#page-25-0)** 

#### Review

## Shell expansion

<span id="page-2-0"></span>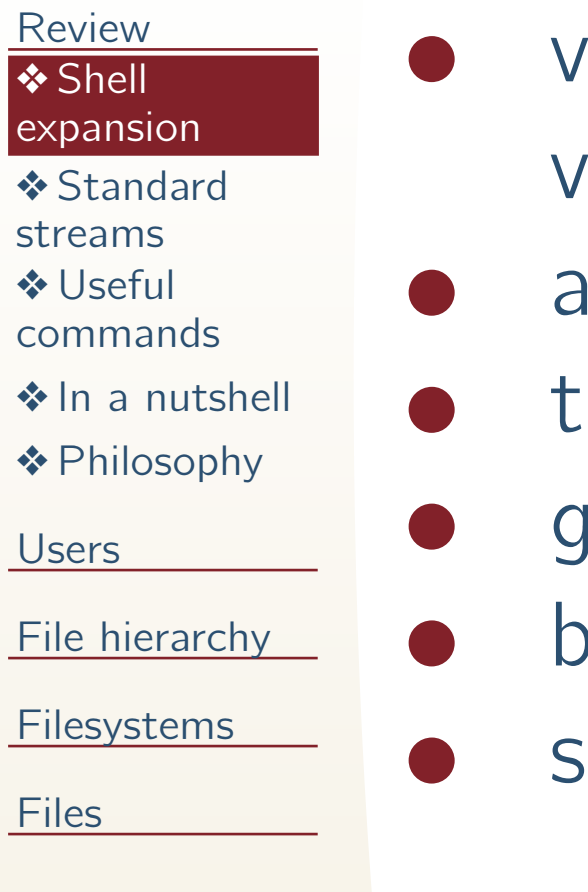

- variables (\$PATH, environment variables)
- liases
- ilde
- globbing
	- **ackticks**
- single vs. double quotes

#### Standard streams

- <span id="page-3-0"></span>[Review](#page-1-0)
- ❖ Shell<br>exeans [expansion](#page-2-0)
- ◆ [Standard](#page-3-0)
- **streams**
- ❖ Useful [commands](#page-4-0)
- ❖ In <sup>a</sup> [nutshell](#page-5-0)
- ❖ [Philosophy](#page-6-0)
- [Users](#page-7-0)
- File [hierarchy](#page-13-0)
- **[Filesystems](#page-18-0)**
- **[Files](#page-25-0)**
- stdin, stdout, stderr
- redirection:  $>$ ,  $>>$ , <
	- pipes:

●

●

●

●

tee, xargs

### Useful commands

<span id="page-4-0"></span>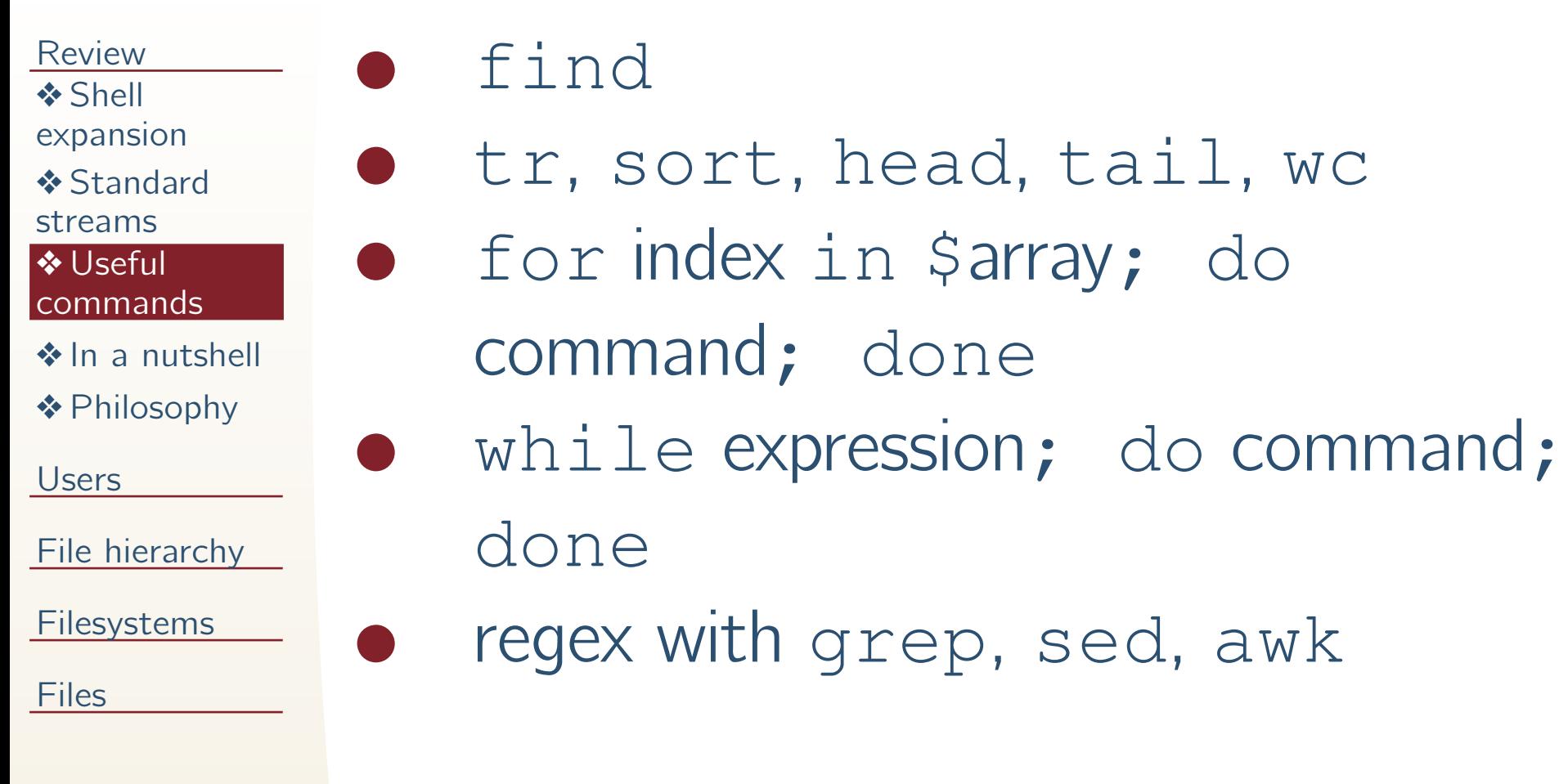

## In <sup>a</sup> nutshell

- <span id="page-5-0"></span>[Review](#page-1-0)
- ❖ Shell<br>exeans
- [expansion](#page-2-0)
- **❖** [Standard](#page-3-0)

●

●

●

●

- streams
- ❖ Useful
- [commands](#page-4-0)
- ❖ In <sup>a</sup> [nutshell](#page-5-0)
- ❖ [Philosophy](#page-6-0)
- [Users](#page-7-0)
- File [hierarchy](#page-13-0)
- **[Filesystems](#page-18-0)**
- **[Files](#page-25-0)**
- $RTFM:$  man,  $-$ help command line option
- **input**: command line options, stdin
	- output: stdout, stderr
	- **manipulate** with pipes  $(|)$ , redirection  $(>, \gg)$ , and substitution  $($

## Philosophy

<span id="page-6-0"></span>[Review](#page-1-0)❖ Shell<br>exeans [expansion](#page-2-0)**❖** [Standard](#page-3-0) streams ❖ Useful [commands](#page-4-0)◆ In a [nutshell](#page-5-0) ❖ [Philosophy](#page-6-0) [Users](#page-7-0)

File [hierarchy](#page-13-0)

[Filesystems](#page-18-0)

**[Files](#page-25-0)** 

The highest achievement of the Unix-aesthetic is to have <sup>a</sup> command that does precisely one function, and does it well. Purists object that, after freshman programmers atBerkeley got through with it, the program "cat" whichconcatenates multiple files to its output now has OPTIONS. . . "Cat came back from Berkeley waving flags," in the words of Rob Pike, perhaps the ultimateUnix minimalist. —The Unix-Haters Handbook

This is the Unix philosophy. Write programs that do onething and do it well. Write programs to work together. Write programs to handle text streams, because that is <sup>a</sup>universal interface. —Doug McIlroy

#### <span id="page-7-0"></span>[Review](#page-1-0)

#### **[Users](#page-7-0)**

- ❖ [Types](#page-8-0) of users
- ❖ [Groups](#page-9-0)
- ❖ NSS<br>databa
- [databases](#page-10-0)
- **❖ [What's](#page-11-0) a**
- user
- ❖ Who's
- [logged](#page-12-0) in
- File [hierarchy](#page-13-0)

#### **[Filesystems](#page-18-0)**

**[Files](#page-25-0)** 

#### Users

### Types of users

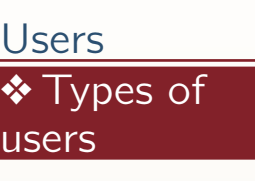

●

●

●

❖ [Groups](#page-9-0)

**❖ [What's](#page-11-0) a** 

❖ Who's<br>Iegged in [logged](#page-12-0) in

❖ NSS<br>databa [databases](#page-10-0)

user

<span id="page-8-0"></span>[Review](#page-1-0)

- root: superuser, virtually unlimited control
- system user accounts
	- ✦ typically low UIDs, /bin/false shell

File [hierarchy](#page-13-0)

[Filesystems](#page-18-0)

**[Files](#page-25-0)** 

- real user accounts
	- ✦ typically higher UIDs, real shell like /bin/bash

## Groups

●

●

#### <span id="page-9-0"></span>[Review](#page-1-0)[Users](#page-7-0)❖ [Types](#page-8-0) of users**❖** [Groups](#page-9-0) ❖ NSS<br>databa [databases](#page-10-0)**❖ [What's](#page-11-0) a** user❖ Who's<br>Iegged in [logged](#page-12-0) inFile [hierarchy](#page-13-0)[Filesystems](#page-18-0)**[Files](#page-25-0)**

 every user has <sup>a</sup> primary group and optionally secondary group(s)important for file permissions

### NSS databases

<span id="page-10-0"></span>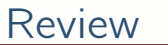

●

●

●

- [Users](#page-7-0)
- ❖ [Types](#page-8-0) of users
- **❖ [Groups](#page-9-0)**
- ❖ NSS<br>databa [databases](#page-10-0)
- **❖ [What's](#page-11-0) a** user❖ Who's<br>Iegged in
- [logged](#page-12-0) in
- File [hierarchy](#page-13-0)

[Filesystems](#page-18-0)

**[Files](#page-25-0)** 

- passwd: user information, public
	- ✦useradd, usermod, chsh, userdel
- shadow: "encrypted" (hashed) passwords, only readable by root
	- ✦passwd
- group: groups
	- ✦groupadd, groupmod, groupdel

#### What's <sup>a</sup> user

<span id="page-11-0"></span>[Review](#page-1-0)

❖ [Types](#page-8-0) of

❖ [Groups](#page-9-0)

❖ [What's](#page-11-0) a

File [hierarchy](#page-13-0)

[Filesystems](#page-18-0)

❖ Who's<br>Iegged in [logged](#page-12-0) in

❖ NSS<br>databa [databases](#page-10-0)

user

**[Files](#page-25-0)** 

[Users](#page-7-0)

users

\$ getent passwd daradib daradib:x:1000:1000:Dara Adib,,:/home/daradib:/bin/bash

login name

●

●

●

●

●

●

●

- password hash
	- numerical user ID
- **•** numerical group ID
- **•** finger info (name, phone, office, etc.) home directory
	- shell

## Who's logged in

<span id="page-12-0"></span>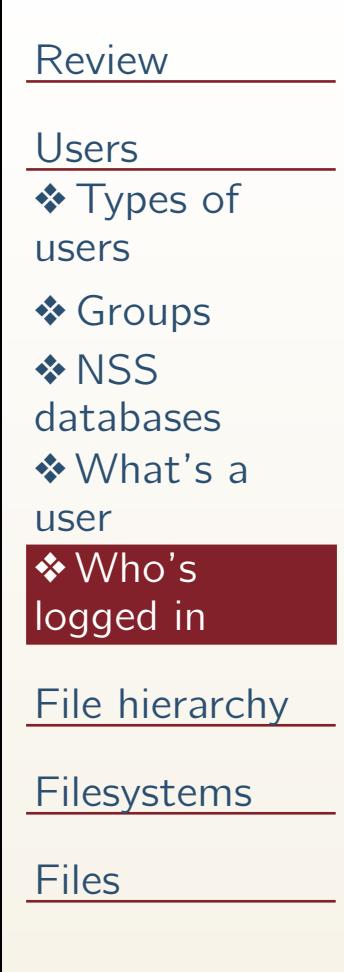

●

●

●

who, w: print currently logged in users last: print login-logout log from/var/log/wtmp,/var/log/utmp, or similar for more details, use process accounting

<span id="page-13-0"></span>[Review](#page-1-0)

[Users](#page-7-0)

File [hierarchy](#page-13-0)

❖ [Windows](#page-14-0)

❖ \*nix [concept](#page-15-0)

❖ [Looking](#page-16-0)<br>under / under /

◆ [Looking](#page-17-0) under / more

**[Filesystems](#page-18-0)** 

**[Files](#page-25-0)** 

#### File hierarchy

#### **Windows**

●

●

#### <span id="page-14-0"></span>[Review](#page-1-0)

[Users](#page-7-0)

File [hierarchy](#page-13-0)

#### ❖ [Windows](#page-14-0)

❖ \*nix [concept](#page-15-0)

❖ [Looking](#page-16-0)<br>under / under /

◆ [Looking](#page-17-0) under / more

[Filesystems](#page-18-0)

**[Files](#page-25-0)** 

 each storage device has <sup>a</sup> drive letter, e.g.  $A: \setminus$  for floppy,  $C: \setminus$  for hard disk, etc.

important directories

- ✦ C:\Windows
- ✦ "C:\Program Files"

✦ C:\Users

# \*nix concept

<span id="page-15-1"></span><span id="page-15-0"></span>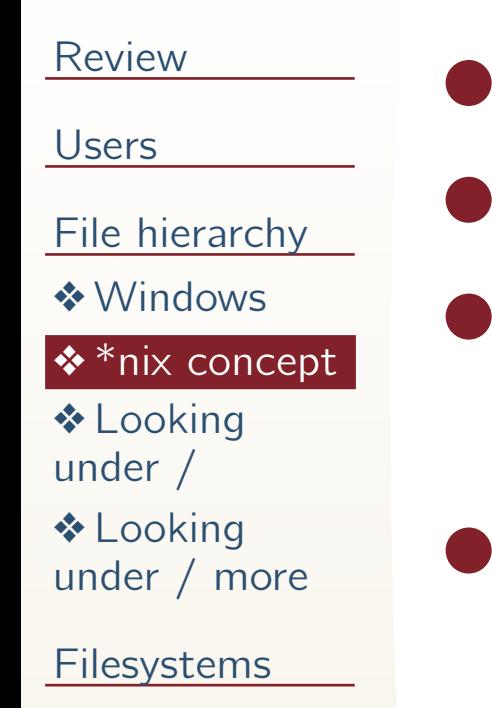

**[Files](#page-25-0)** 

 "simplicity through expression" everything starts from the root<sup>[1](#page-15-1)</sup>: / excessive (but productive) abbreviation

case sensitive

 $1$ (not to be confused with /root)

## Looking under /

<span id="page-16-0"></span>/bin**/** core binaries /dev**/** device files /etc**/** systemwide configuration files /home / home directories (user data) /lib**/** core libraries /proc**/** procfs interface to kernel

## Looking under / more

<span id="page-17-1"></span><span id="page-17-0"></span>/root**/** root's home directory [2](#page-17-1) /sbin**/**tosystem binaries /tmp**/**t<sup>e</sup>mporary files /usr**/** non-core binaries, libraries, etc. /var**/** varying files: logs, user inboxes, running program data, etc.

 $2($ not to be confused with the root /)

<span id="page-18-0"></span>[Review](#page-1-0)

[Users](#page-7-0)

File [hierarchy](#page-13-0)

#### **[Filesystems](#page-18-0)**

❖ What is a<br><sup>filos</sup>′stem? [filesystem?](#page-19-0)

**❖** [Examples](#page-20-0)

❖ Non-<br>diek /fla disk/flash[filesystems](#page-21-0)

❖ [RAID](#page-22-0)<br>◆ RAID

❖ RAID

[examples](#page-23-0)

❖ [Mounting](#page-24-0)

**[Files](#page-25-0)** 

#### Filesystems

### What is <sup>a</sup> filesystem?

<span id="page-19-0"></span>[Review](#page-1-0)

[Users](#page-7-0)

File [hierarchy](#page-13-0)

●

✦

[Filesystems](#page-18-0)

❖ What is a<br><sup>fil</sup>es*i*stem? [filesystem?](#page-19-0)

**❖** [Examples](#page-20-0)

❖ Non-<br>diek /fla disk/flash[filesystems](#page-21-0)

❖ [RAID](#page-22-0)<br>◆ RAID

❖ RAID

[examples](#page-23-0)

❖ [Mounting](#page-24-0)

**[Files](#page-25-0)** 

 Each local hard disk can have one or more partitions which contain filesmanaged by <sup>a</sup> filesystem

e.g., /dev/sda, /dev/sda1

#### Examples

#### <span id="page-20-0"></span>[Review](#page-1-0)

[Users](#page-7-0)

File [hierarchy](#page-13-0)

●

●

●

[Filesystems](#page-18-0)

❖ What is a<br><sup>filos</sup>′stem? [filesystem?](#page-19-0)

❖ [Examples](#page-20-0)

❖ Non-<br>diek /fla disk/flash[filesystems](#page-21-0)

❖ [RAID](#page-22-0)<br>◆ RAID

❖ RAID

[examples](#page-23-0)

❖ [Mounting](#page-24-0)

**[Files](#page-25-0)** 

#### Windows (and flash drives) filesystems: FAT32, NTFS

Linux: ext3, ext4, btrfs

Other Unix: UFS, XFS, ZFS, ReiserFS

### Non-disk/flash filesystems

<span id="page-21-0"></span>[Review](#page-1-0)

[Users](#page-7-0)

File [hierarchy](#page-13-0)

●

●

●

[Filesystems](#page-18-0)

❖ What is a<br><sup>filos</sup>′stem? [filesystem?](#page-19-0)

**❖** [Examples](#page-20-0)

❖ Non-<br>aick /fldisk/flash[filesystems](#page-21-0)

❖ [RAID](#page-22-0)<br>◆ RAID ❖ RAID

[examples](#page-23-0)

❖ [Mounting](#page-24-0)

**[Files](#page-25-0)** 

RAM: tmpfs

network: NFS, SMB

FUSE: GmailFS, WikipediaFS

### RAID

●

●

<span id="page-22-0"></span>[Review](#page-1-0)

[Users](#page-7-0)

File [hierarchy](#page-13-0)

[Filesystems](#page-18-0)

❖ What is a<br><sup>filos</sup>′stem? [filesystem?](#page-19-0)

**❖** [Examples](#page-20-0)

❖ Non-<br>diek /fla disk/flash[filesystems](#page-21-0)

❖ [RAID](#page-22-0)<br>◆ RAID

❖ RAID [examples](#page-23-0)

❖ [Mounting](#page-24-0)

**[Files](#page-25-0)** 

 Redundant Array of Independent (Inexpensive) Disks combine multiple hard drives for speed (striping), capacity, reliability(mirroring, parity)

## RAID examples

<span id="page-23-0"></span>[Review](#page-1-0)

[Users](#page-7-0)

File [hierarchy](#page-13-0)

●

●

[Filesystems](#page-18-0)

❖ What is a<br><sup>filos</sup>′stem? [filesystem?](#page-19-0)

**❖** [Examples](#page-20-0) ❖ Non-<br>diek /fla disk/flash

[filesystems](#page-21-0)

❖ [RAID](#page-22-0)<br>◆ RAID ❖ RAID<br>example [examples](#page-23-0)

❖ [Mounting](#page-24-0)

**[Files](#page-25-0)** 

 common examples: RAID <sup>0</sup> (striping), RAID1 (mirror), RAID5 (parity), RAID<sup>6</sup> (two parity)

nested, e.g., RAID <sup>10</sup>

## Mounting

<span id="page-24-0"></span>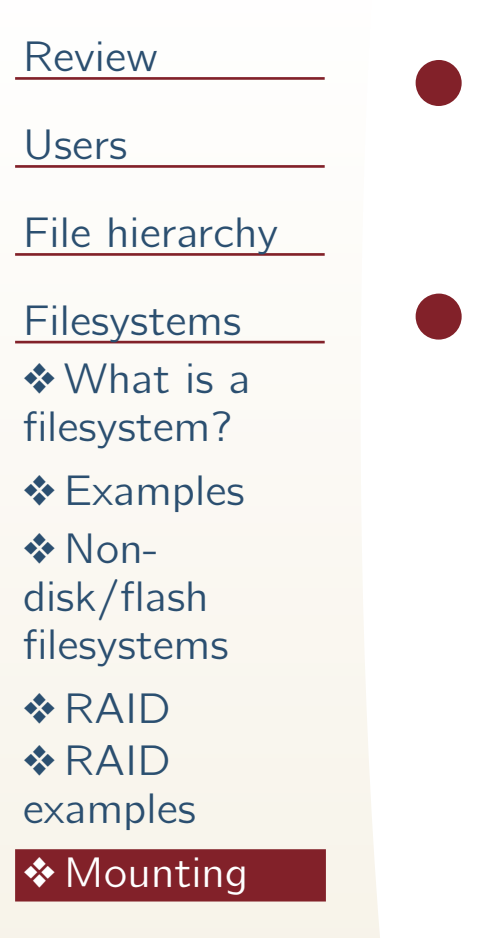

**[Files](#page-25-0)** 

- file hierarchy crosses filesystemboundaries
- use mount to mount local or networked stuff on a directory (mount point)
	- ✦can mount regular files too

<span id="page-25-0"></span>[Review](#page-1-0)

**[Users](#page-7-0)** 

File [hierarchy](#page-13-0)

**[Filesystems](#page-18-0)** 

#### **[Files](#page-25-0)**

 $\clubsuit$  ls [options](#page-26-0)

[❖](#page-27-0) ls -l

❖ [Regular](#page-28-0) files

❖ [Other](#page-29-0) file<br>types

types

❖ File<br>nermi

[permissions](#page-30-0)

 ❖ Changing file [permissions](#page-31-0)

#### Files

### ls options

●

●

●

●

<span id="page-26-0"></span>[Review](#page-1-0)

[Users](#page-7-0)

File [hierarchy](#page-13-0)

[Filesystems](#page-18-0)

**[Files](#page-25-0)** 

❖ ls [options](#page-26-0)

[❖](#page-27-0) ls -l

❖ [Regular](#page-28-0) files

❖ [Other](#page-29-0) file<br>types

types

❖ File<br>nermi

[permissions](#page-30-0)

**❖ Changing file**<br>permissions [permissions](#page-31-0)

- -l: long listing format
- -h: human-readable file sizes
- -d: show directories themselves, not contents

 $-F$ : classify files with indicators

✦ e.g., directory/, symlink@, executable\*

### ls -l

●

●

●

●

- <span id="page-27-0"></span>[Review](#page-1-0)
- [Users](#page-7-0)
- File [hierarchy](#page-13-0)
- [Filesystems](#page-18-0)
- **[Files](#page-25-0)**
- ❖ ls [options](#page-26-0)
- <mark>[❖](#page-27-0) ls -l</mark>
- ❖ [Regular](#page-28-0) files
- ❖ [Other](#page-29-0) file<br>types
- types
- ❖ File<br>nermi
- [permissions](#page-30-0)
- **❖ Changing file**<br>permissions [permissions](#page-31-0)
- \$ ls -l lec04.lyx -rw-r--r-- <sup>1</sup> daradib daradib 15K Sep <sup>24</sup> 16:38 lec04.lyx
	- file type
	- permissions: user, group, other
	- number of hard links
	- owner, group, size, mtime, name

### Regular files

<span id="page-28-0"></span>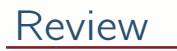

[Users](#page-7-0)

File [hierarchy](#page-13-0)

●

●

[Filesystems](#page-18-0)

**[Files](#page-25-0)** 

 $\clubsuit$  ls [options](#page-26-0)

[❖](#page-27-0) ls -l

**❖** [Regular](#page-28-0) files

❖ [Other](#page-29-0) file<br>types

types

❖ File<br>nermi

[permissions](#page-30-0)

**❖ Changing file**<br>permissions [permissions](#page-31-0)

#### Windows: filetype extensions

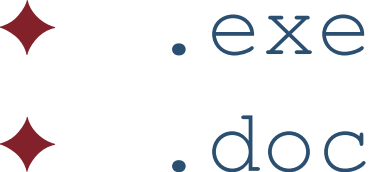

.doc

Unix: magic tests

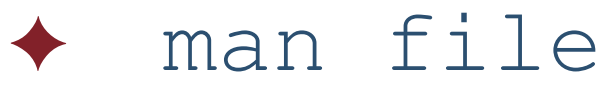

## Other file types

 $\begin{bmatrix} S & -I \end{bmatrix}$ 

#### <span id="page-29-0"></span>[Review](#page-1-0)

- [Users](#page-7-0)
- File [hierarchy](#page-13-0)

●

- [Filesystems](#page-18-0)
- **[Files](#page-25-0)**
- $\clubsuit$  ls [options](#page-26-0)
- [❖](#page-27-0) ls -l
- **❖ [Regular](#page-28-0) files**
- ❖ [Other](#page-29-0) file<br>tvnes types
- ❖ File<br>nermi [permissions](#page-30-0)
- **❖ Changing file**<br>permissions [permissions](#page-31-0)

✦directories (dir) ✦ symbolic <sup>l</sup>inks (symlink)✦◆ devices: character, block ✦sockets, named pipes (FIFOs)

### File permissions

<span id="page-30-0"></span>[Review](#page-1-0)

[Users](#page-7-0)

-rw-r--r-- 1 root root 1.5K Sep 2 10:58 /etc/passwd -rw-r----- <sup>1</sup> root shadow <sup>947</sup> Sep <sup>2</sup> 10:58 /etc/shadow

File [hierarchy](#page-13-0)

●

●

[Filesystems](#page-18-0)

**[Files](#page-25-0)** 

 $\clubsuit$  ls [options](#page-26-0)

[❖](#page-27-0) ls -l

❖ [Regular](#page-28-0) files

❖ [Other](#page-29-0) file<br>types

types

❖ File<br>nermi [permissions](#page-30-0)

**❖ Changing file**<br>permissions [permissions](#page-31-0)

**•** permissions (chmod)

✦read  $(+4)$  $\blacklozenge$  write  $(+2)$ ✦e**x**ecute  $(+1)$ 

owners (chown, chgrp)

✦<sup>u</sup>ser (first digit)**g**roup (second digit) ✦✦other (third digit)

## Changing file permissions

<span id="page-31-0"></span>[Review](#page-1-0)

[Users](#page-7-0)

File [hierarchy](#page-13-0)

●

●

[Filesystems](#page-18-0)

**[Files](#page-25-0)** 

 $\clubsuit$  ls [options](#page-26-0)

[❖](#page-27-0) ls -l

❖ [Regular](#page-28-0) files

❖ [Other](#page-29-0) file<br>types

types

❖ File<br>nermi [permissions](#page-30-0)

**❖** Changing file [permissions](#page-31-0)

These commands are equivalent:

- chown daradib:root file
- chown daradib file; chgrp root file

These commands are equivalent:

●chmod u=rwx,g+w,o-rwx file

chmod <sup>720</sup> file